# 两个不同服务提供商(多宿)间的 BGP 的 IPv6 配置示例

### 目录

[简介](#page-0-0) [先决条件](#page-0-1) [要求](#page-0-2) [使用的组件](#page-0-3) [规则](#page-0-4) [配置](#page-1-0) [网络图](#page-1-1) [配置](#page-1-2) [验证](#page-3-0) [故障排除](#page-4-0) [相关信息](#page-4-1)

## <span id="page-0-0"></span>简介

边界网关协议 (BGP) 是用于实现 Internet 连接冗余的关键协议之一。当您将网络连接到两个不同的 Internet 服务提供商 (ISP) 时,此操作称为多宿主。多宿主可提供冗余和网络优化。它选择为资源提 供最佳路径的 ISP。在采用多个服务提供商运行 BGP 时,存在自治系统 (AS) 可能成为中转 AS 的 风险。这会导致 Internet 流量通过 AS,可能占用路由器 CPU 的所有带宽和资源。本文档对此问题 进行讨论,并提供相应的配置示例。

## <span id="page-0-1"></span>先决条件

### <span id="page-0-2"></span>要求

在您继续之前,请参考此文档:

[两个不同服务提供商\(多宿\)间的 BGP 的示例配置](//www.cisco.com/en/US/tech/tk365/technologies_configuration_example09186a008009456d.shtml)

### <span id="page-0-3"></span>使用的组件

本文档中的信息基于以下软件和硬件版本:

- 装有 Cisco IOS® 软件版本 12.4(13r)T 的 Cisco 2800 系列路由器
- 装有 Cisco IOS 软件版本 12.4(13r)T 的 Cisco 3800 系列路由器

<span id="page-0-4"></span>规则

有关文档规则的详细信息,请参阅 [Cisco 技术提示规则。](//www.cisco.com/en/US/tech/tk801/tk36/technologies_tech_note09186a0080121ac5.shtml)

### <span id="page-1-0"></span>配置

本部分提供有关如何配置本文档所述功能的信息。

注意:使用命[令查找工](//tools.cisco.com/Support/CLILookup/cltSearchAction.do)具([仅限](//tools.cisco.com/RPF/register/register.do)注册客户)可查找有关本文档中使用的命令的详细信息。

#### <span id="page-1-1"></span>网络图

本文档使用以下网络设置:

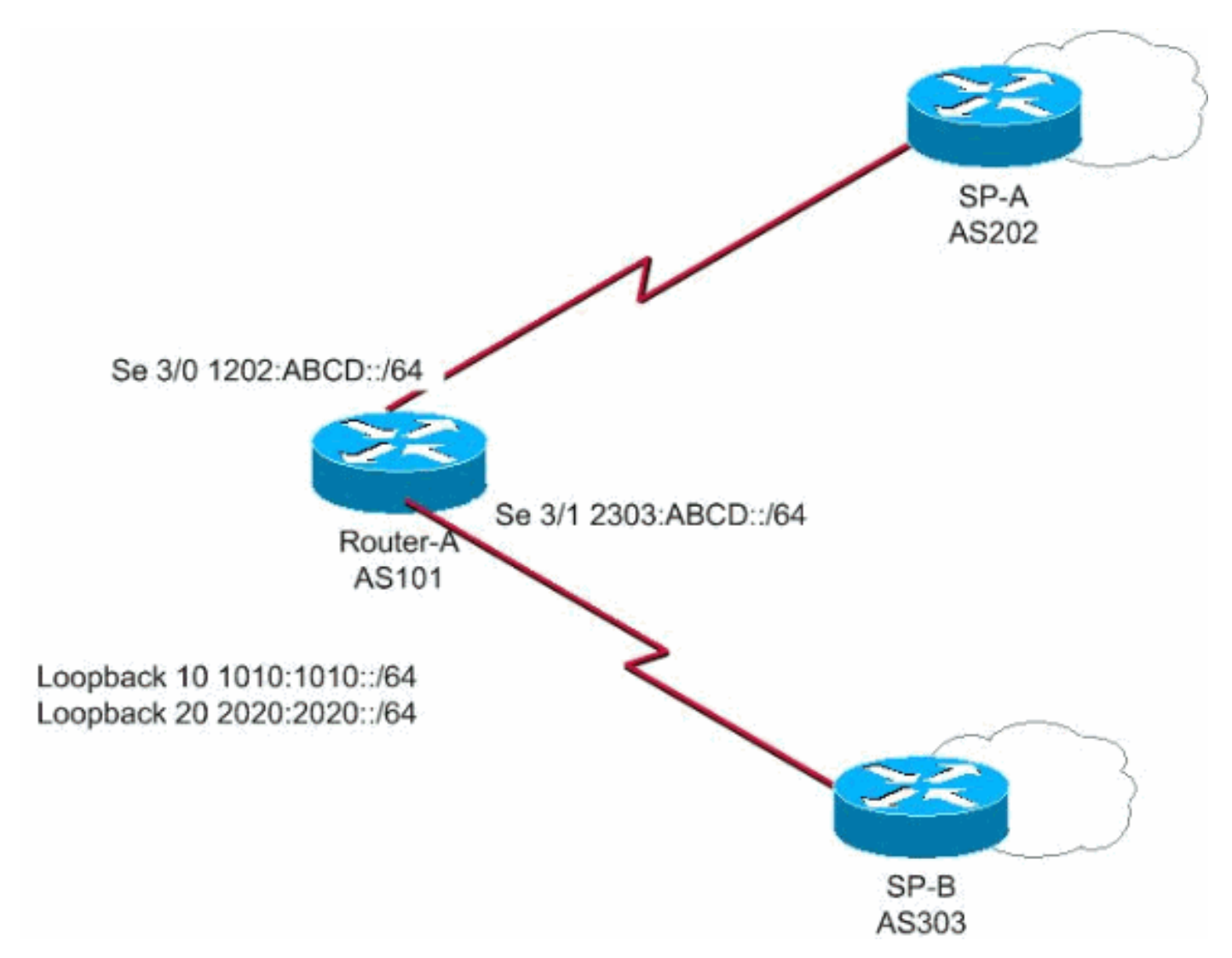

在此网络中,路由器 A 连接至两个不同的服务提供商 SP-A 和 SP-B,形成多宿主,其中 1010:1010::/64 和 2020:2020::/64 由 AS 101 向外部通告,网络 1212:1212::/64 从两个不同的 AS,即 AS 202 和 AS 303 进行接收。

注意:以下是视频(在思科支持社区上提供)的链接,提供BGP多宿主的概述,并就如何排除常见 BGP问题(如对等和高CPU)提供建议。

[BGP 多宿主:设计和故障排除 - 网络直播视频](https://supportforums.cisco.com/videos/1787)

<span id="page-1-2"></span>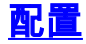

- 路由器 A
- 服务提供商 A
- 服务提供商 B

#### 路由器 A

Router-A# ipv6 unicast-routing *!---Enables the forwarding of IPv6 packets.* ipv6 cef interface Serial3/0 description CONNECTED TO SP-A ip address 192.168.10.1 255.255.255.0 ipv6 address 1202:ABCD::/64 eui-64 ipv6 enable no fair-queue clock rate 64000 ! interface Serial3/1 description CONNECTED TO SP-B no ip address ipv6 address 2303:ABCD::/64 eui-64 clock rate 64000 ! router bgp 101 bgp router-id 1.1.1.1 no bgp default ipv4-unicast bgp log-neighbor-changes neighbor 1202:ABCD::21B:54FF:FEA9:24B0 remote-as 202 *!-- - Configures SP-A as neighbor.* neighbor 1202:ABCD::21B:54FF:FEA9:24B0 ebgp-multihop 2 neighbor 2303:ABCD::21B:54FF:FE54:FB10 remote-as 303 *!--- Configures SP-B as neighbor.* ! address-family ipv6 neighbor 1202:ABCD::21B:54FF:FEA9:24B0 activate neighbor 2303:ABCD::21B:54FF:FE54:FB10 activate network 1010:1010::/64 network 2020:2020::/64 exit-addressfamily !

#### 服务提供商A

SP-A#

```
ipv6 unicast-routing
ipv6 cef
interface Serial1/0
 no ip address
 ipv6 address 1202:ABCD::/64 eui-64
 ipv6 enable
 no fair-queue
!
router bgp 202
 bgp router-id 2.2.2.2
 no bgp default ipv4-unicast
 bgp log-neighbor-changes
 neighbor 1202:ABCD::21C:58FF:FEED:3E90 remote-as 101
```
*!--- Configuers Router A as neighbor.* ! address-family ipv6 neighbor 1202:ABCD::21C:58FF:FEED:3E90 activate network 1212:1212::/64 exit-address-family !

#### 服务提供商B

```
SP-B#
ipv6 unicast-routing
ipv6 cef
interface Serial1/0
 no ip address
 ipv6 address 2303:ABCD::/64 eui-64
 no fair-queue
!
router bgp 303
 no synchronization
 bgp router-id 3.3.3.3
```

```
 bgp log-neighbor-changes
 neighbor 2303:ABCD::21C:58FF:FEED:3E90 remote-as 101
!--- Configures as Router A as neighbor. neighbor
2303:ABCD::21C:58FF:FEED:3E90 ebgp-multihop 5 no auto-
summary ! address-family ipv6 neighbor
2303:ABCD::21C:58FF:FEED:3E90 activate network
1212:1212::/64 exit-address-family !
```
## <span id="page-3-0"></span>验证

使用本部分可确认配置能否正常运行。

[命令输出解释程序\(仅限注册用户\)\(OIT\) 支持某些 show 命令。使](https://www.cisco.com/cgi-bin/Support/OutputInterpreter/home.pl)用 OIT 可查看对 show 命令输 出的分析。

#### • 路由器 A 与两个 ISP 配对 Router-A#

**[show bgp ipv6 unicast summary](//www.cisco.com/en/US/docs/ios/ipv6/command/reference/ipv6_11.html#wp2427296)** BGP router identifier 1.1.1.1, local AS number 101 BGP table version is 6, main routing table version 6 3 network entries using 447 bytes of memory 4 path entries using 304 bytes of memory 4/2 BGP path/bestpath attribute entries using 496 bytes of memory 2 BGP AS-PATH entries using 48 bytes of memory 0 BGP route-map cache entries using 0 bytes of memory 0 BGP filter-list cache entries using 0 bytes of memory BGP using 1295 total bytes of memory BGP activity 3/0 prefixes, 14/10 paths, scan interval 60 secs Neighbor V AS MsgRcvd MsgSent TblVer InQ OutQ Up/Down State/PfxRcd **1202:ABCD::21B:54FF:FEA9:24B0 4 202 108 119 6 0 0 00:31:41 1 2303:ABCD::21B:54FF:FE54:FB10 4 303 108 121 6 0 0 00:25:1 1** *!--- Indicates that Router A is peering with both the ISP SP-A and SP-B* • 路由器 A 从 SP-A 和 SP-B 获取路由 Router-A#show bgp ipv6 unicast BGP table version is 6, local router ID is 1.1.1.1 Status codes: s suppressed, d damped, h history, \* valid, > best, i - internal, r RIB-failure, S Stale Origin codes: i - IGP, e - EGP, ? - incomplete Network Next Hop Metric LocPrf Weight Path \*> 1010:1010::/64 :: 0 32768 i \* 1212:1212::/64 2303:ABCD::21B:54FF:FE54:FB10 0 0 303 i \*> 1202:ABCD::21B:54FF:FEA9:24B0 0 0 202 i \*> 2020:2020::/64 :: 0 0 32768 i • 在 SP-A 上: SP-A#sh bgp ipv6 unicast BGP table version is 4, local router ID is 2.2.2.2 Status codes: s suppressed, d damped, h history, \* valid, > best, i - internal, r RIB-failure, S Stale Origin codes: i - IGP, e - EGP, ? - incomplete Network Next Hop Metric LocPrf Weight Path \*> 1010:1010::/64 1202:ABCD::21C:58FF:FEED:3E90 0 0 101 i \*> 1212:1212::/64 :: 0 32768 i \*> 2020:2020::/64 1202:ABCD::21C:58FF:FEED:3E90 0 0 101 i  $\bullet$  在 SP-B 上: SP-B#sh bgp ipv6 unicast BGP table version is 4, local router ID is 3.3.3.3

```
Status codes: s suppressed, d damped, h history, * valid, > best, i - internal,
  r RIB-failure, S Stale
Origin codes: i - IGP, e - EGP, ? - incomplete
  Network Next Hop Metric LocPrf Weight Path
*> 1010:1010::/64 2303:ABCD::21C:58FF:FEED:3E90 0 0 101 i
* 1212:1212::/64 2303:ABCD::21C:58FF:FEED:3E90 0 101 202 i
*> :: 0 32768 i
*> 2020:2020::/64 2303:ABCD::21C:58FF:FEED:3E90 0 0 101 i
```
# <span id="page-4-0"></span>故障排除

使用debug bgp ipv6 update<mark>命令可显示有关</mark>更新的调试信息,以帮助确定对等的状态。

# <span id="page-4-1"></span>相关信息

- [边界网关协议 \(BGP\)](//www.cisco.com/en/US/tech/tk365/tk80/tsd_technology_support_sub-protocol_home.html?referring_site=bodynav)
- [BGP 案例分析](//www.cisco.com/en/US/tech/tk365/technologies_tech_note09186a00800c95bb.shtml?referring_site=bodynav)
- [BGP 命令参考](//www.cisco.com/en/US/docs/ios/iproute_bgp/command/reference/irg_book.html?referring_site=bodynav)
- [BGP配置指南](//www.cisco.com/en/US/docs/ios/iproute_bgp/configuration/guide/12_4/irg_12_4_book.html?referring_site=bodynav)
- [技术支持和文档 Cisco Systems](//www.cisco.com/cisco/web/support/index.html?referring_site=bodynav)